# Primor 2600

# Kurzbedienungsanleitung

# 1. Sicherheitshinweise

- Wechseln Sie aus Sicherheitsgründen sofort den werkseitig eingestellten Mastercode 1 2 3 4 5 6.
- Verwenden Sie für Ihren neuen Code keine persönlichen Daten z.B. Geburtstage oder andere Daten, auf die durch Kenntnis Ihrer Person rückgeschlossen werden könnte.
- Einfache Codes, die leicht zu erraten sind z.B. 1 2 3 4 5 6, dürfen nicht verwendet werden.
- Ihr Code muss geheim bleiben.
- Schreiben Sie den Code nicht auf.
- Speichern Sie den Code nicht auf Ihrem PC, einer DVD, einem USB-Stick oder Ihrem Handy.
- Ändern Sie Ihren Code regelmäßig, zum Beispiel alle drei Monate.
- Nach Eingabe eines neuen Codes sollte das Elektronikschloss bei offener Tür mehrmals mit dem neuen Code auf- und zugeschlossen werden.
- Kontrollieren Sie nach jedem Verschließen, dass das Wertbehältnis verschlossen ist.

Eine ausführliche Einbau-/Bedienungsanleitung finden Sie als Download auf unserer Website www.carl-wittkopp.com.

# 2. Öffnen

- 1. Geben Sie Ihren 6-stelligen Code ein. (Masterwerkscode 1 2 3 4 5 6)
- 2. Drehen Sie innerhalb von 3 Sekunden die Tastatur nach rechts in Offenposition. Der Schlossriegel wird dabei zurückgezogen.
- 3. Drehen Sie den Tresorgriff in die "Offen" Position.

# 3. Verschließen

1. Verschließen Sie die Tür am Wertbehältnis und drehen Sie den Tresorgriff in die "Geschlossen" - Position. Drehen Sie die Tastatur zurück in die Ausgangsstellung.

# 4. Anlegen eines Benutzercodes

Der Master kann einen Benutzercode anlegen, aber nicht umgekehrt.

- 1. Halten Sie die Taste "1" gedrückt bis die roten LEDs dauerhaft leuchten.
- 2. Geben Sie Ihren 6 stelligen Mastercode ein.
- 3. Geben Sie den neuen 6 stelligen Benutzercode ein.
- 4. Geben Sie erneut den neuen 6 stelligen Benutzercode ein.

# 5. Ändern des Master- oder Benutzercodes

- 1. Halten Sie die Taste "0" gedrückt bis die roten LEDs dauerhaft leuchten.
- 2. Geben Sie Ihren alten 6 stelligen Code ein.
- 3. Geben Sie einen neuen 6 stelligen Code ein.
- 4. Geben Sie erneut den neuen 6 stelligen Code ein.

© Carl Wittkopp GmbH - Irrtümer und Änderungen vorbehalten

# Primor 2600

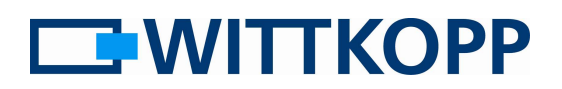

# **Quickstart**

### 1. Notes on safety

- Due to security reasons change the factory code of 1 2 3 4 5 6 immediately.
- For your new code, do not use any personal data like birthdays or any other data, which could be knownby knowledge of your person.
- Simple codes that can be quessed easily i.e. 1 2 3 4 5 6 must not be used.
- Your code has to be secret.
- Don't write down your code.
- Don't safe your code on your PC, a DVD, a USB-stick or your mobile.
- Change your code frequently for example every three months.
- After entering the new code, the electronic lock should be opened and Iocked several times with the safe door opened.
- After each locking double-check if the safe is closed.

A detailed installation/operating manual can be downloaded from our website

#### 1. www.carl-wittkopp.com.Opening

- 1. Enter your 6-digit code. (master code 1 2 3 4 5 6)
- 2. Turn the keyboard right to open position within 3 seconds. The lock bolt is withdrawn.
- 3. Turn the handle into opening position.

### 2. Locking

1. Close the door at the safe and turn the handle into locking position. Turn the keypad to its original position.

# 3. Programming the user code

The master is able to program the user code, but not vice versa.

- 1. Press and hold the key "1" until the red LEDs flash permanently.
- 2. Enter your 6-digit master code.
- 3. Enter the new 6-digit user code.
- 4. Re-enter the new 6-digit user code.

### 4. Changing the master or user code

- 1. Press and hold the key "0" until the red LEDs flash permanently.
- 2. Enter your old 6-digit code.
- 3. Enter your new 6-digit code.
- 4. Re-enter your new 6-digit code.

© Carl Wittkopp GmbH - Errors and omissions excepted